## **Introduction to Locate and Verify – Intersections and Streets**

### **About this lesson**

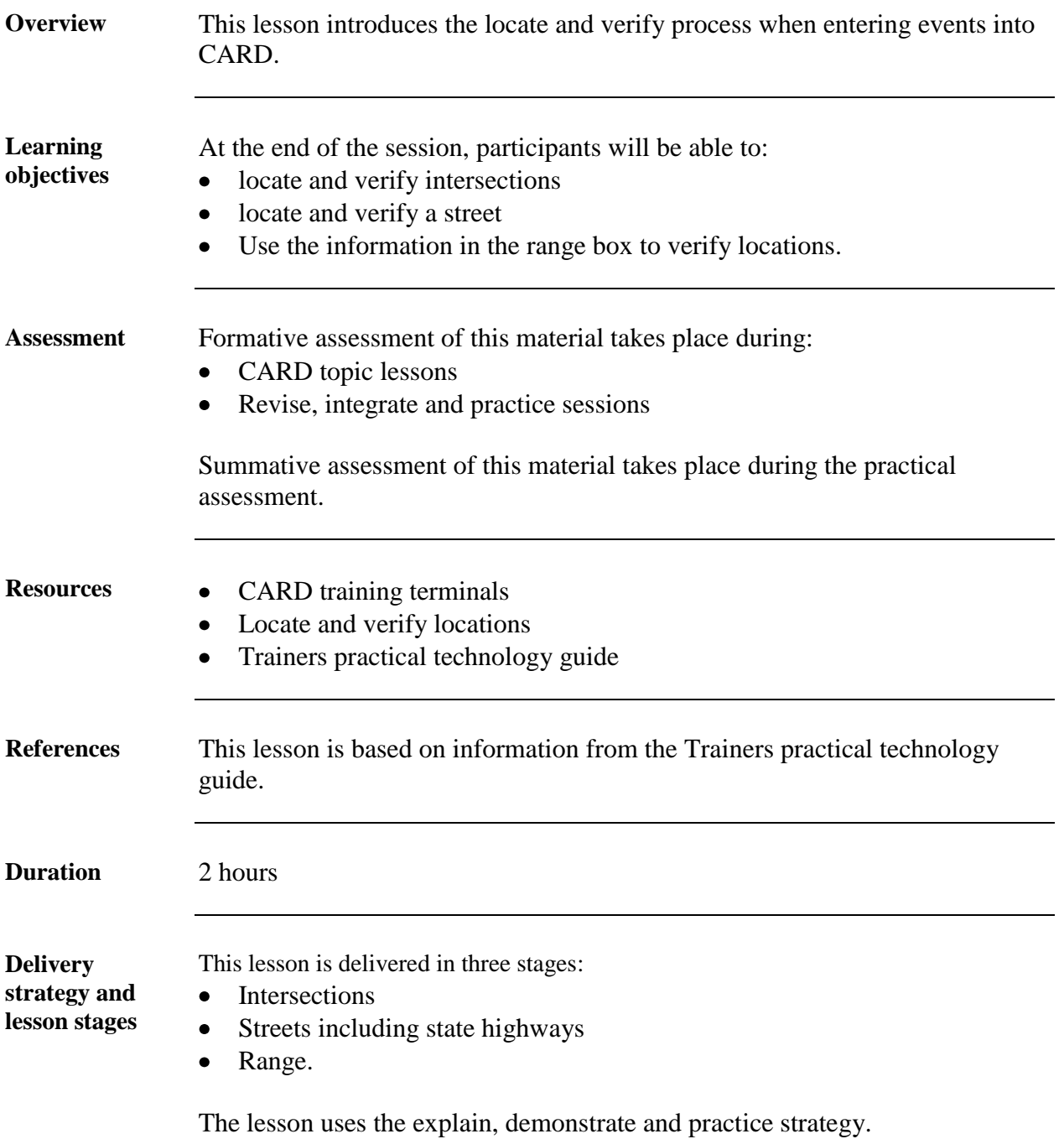

**Trainer's notes**

## **Introduction**

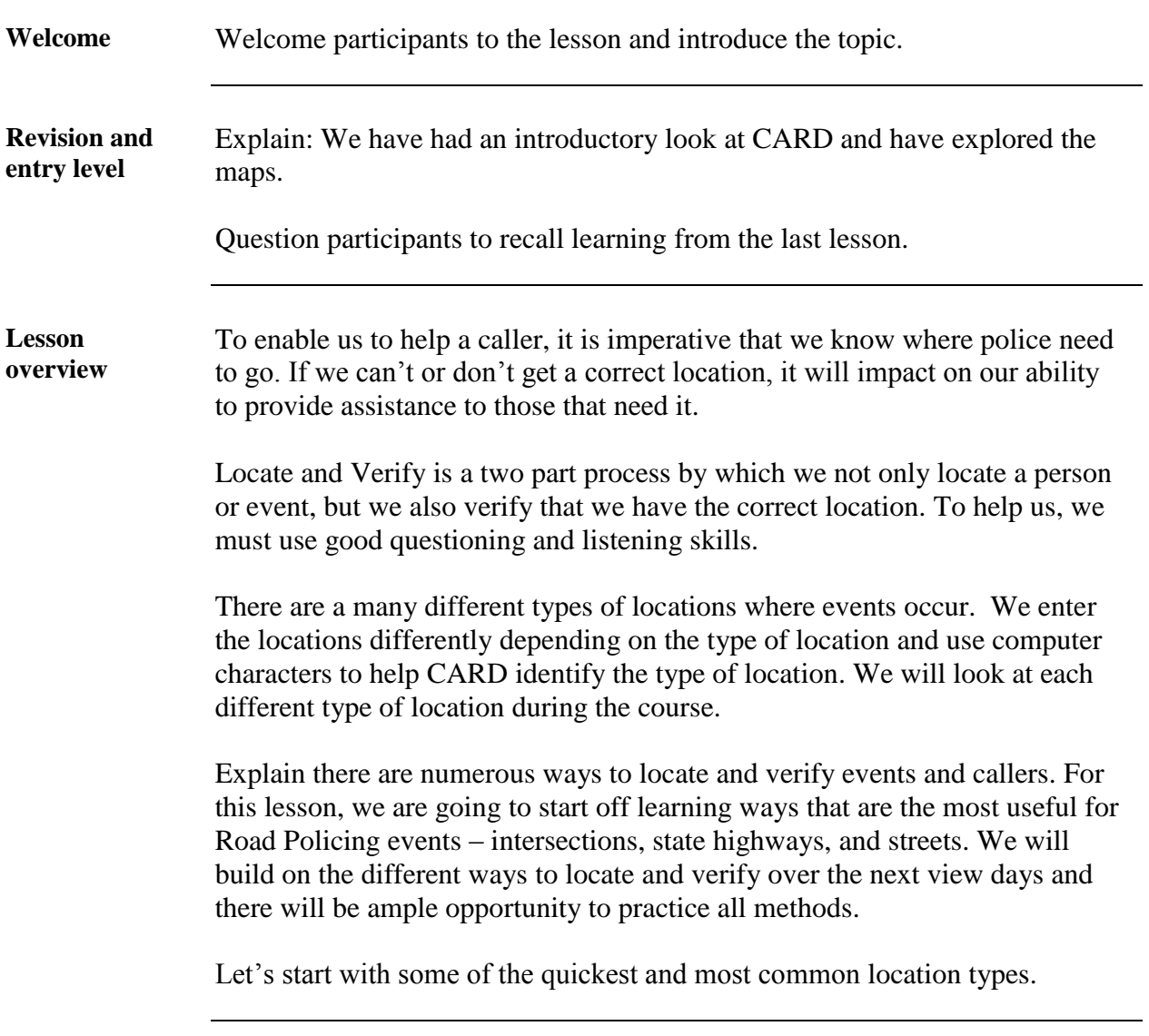

# **Stage 1 - Intersections**

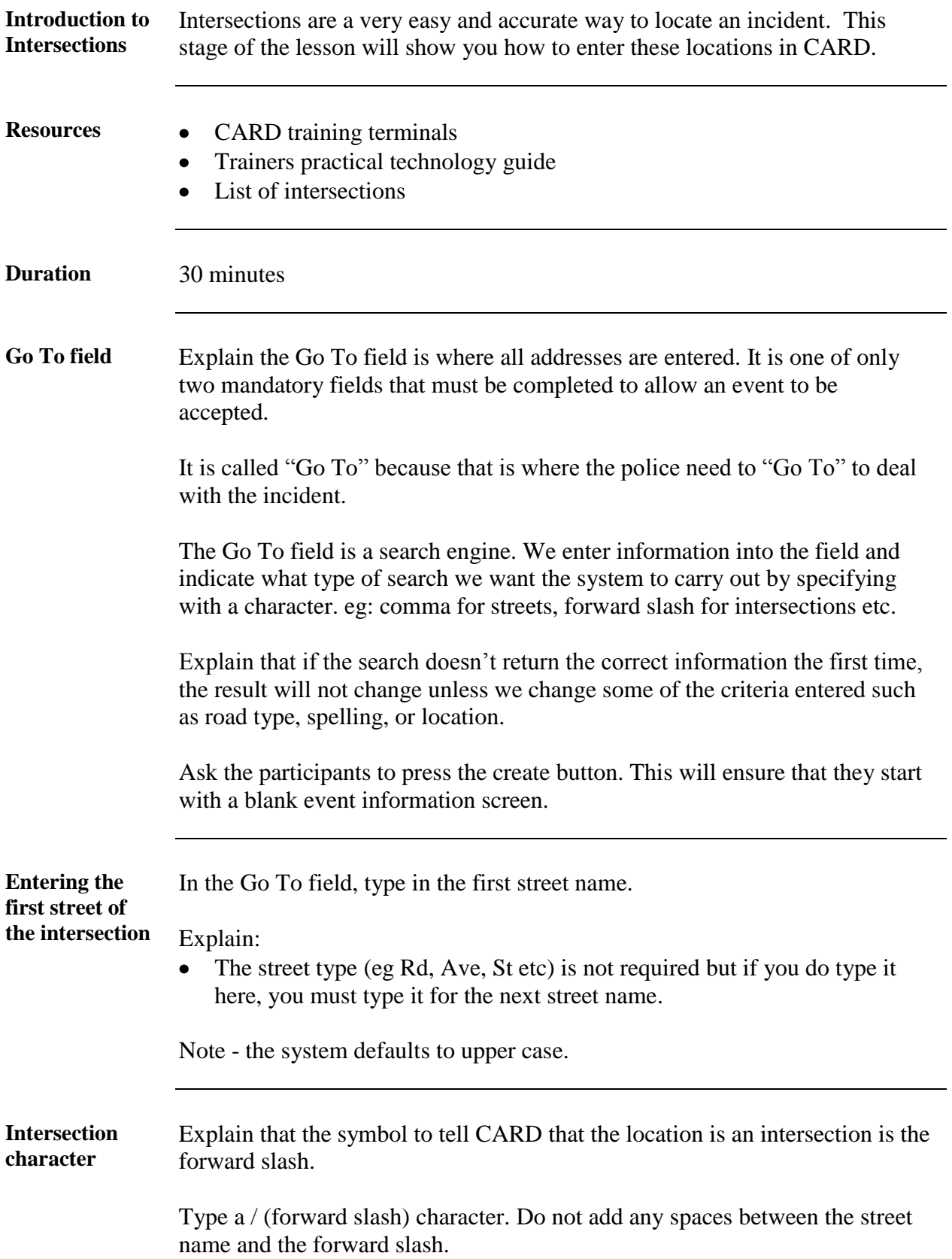

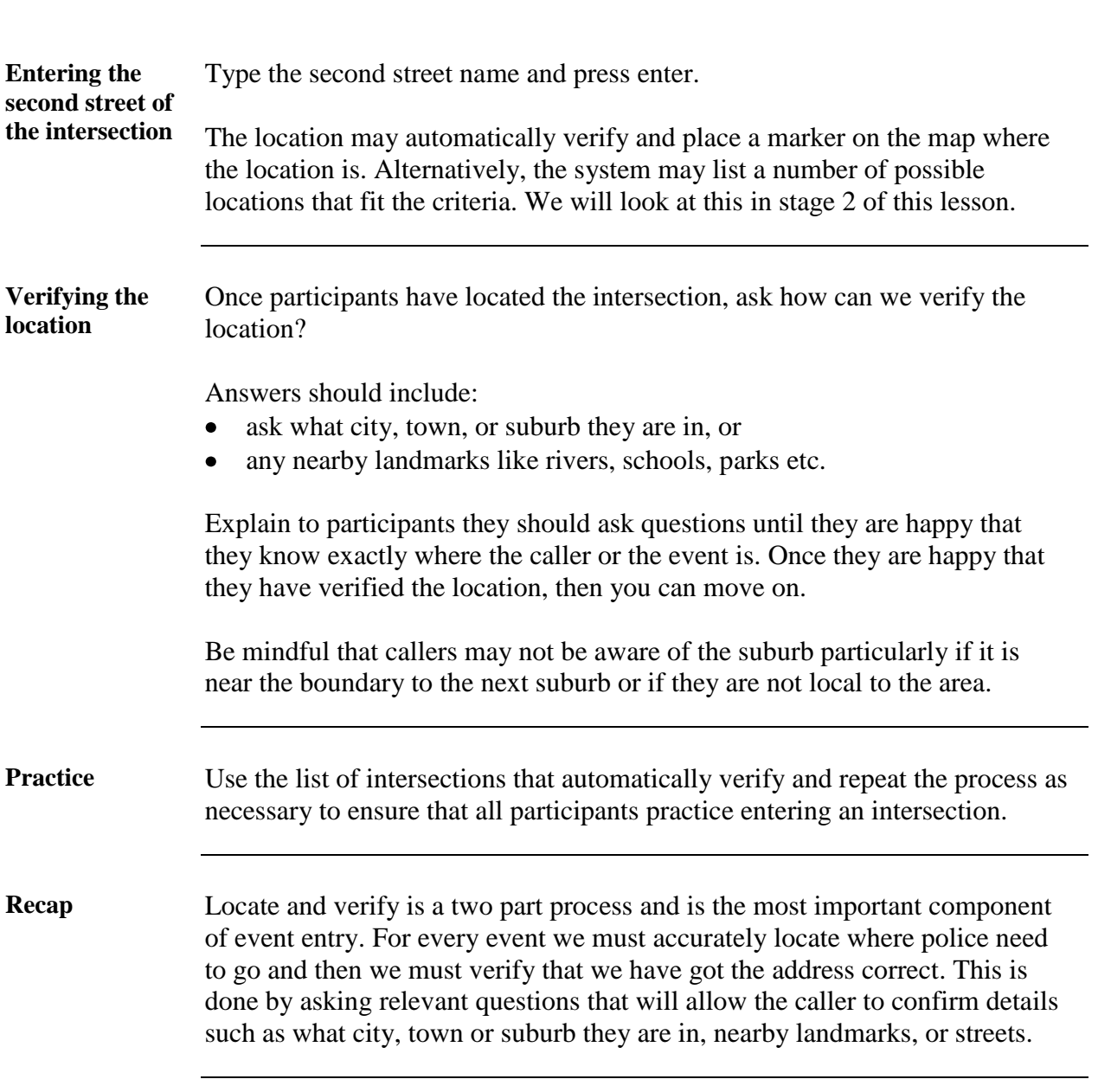

#### **Introduction to**  One of the most common address types we use are street addresses. This **the street**  stage of the lesson will show you how to enter these locations in CARD. **addresses Resources** • CARD training terminals Trainers practical technology guide List of streets to enter (including State Highways)  $\bullet$ **Duration** 30 minutes **Street types** There are many different types of streets. Ask participants to identify these and write them on the whiteboard. Discuss how the street types have been written either in full or common abbreviations. The "Go To" field accepts all types of street names. Use the street type if known to limit the search results. The system will accept full both full spelling or standard abbreviations e.g. Avenue, Ave, or Av. **Street**  Type in the character (field delimiter) used for street addresses which is a **, character** (comma). The comma tells CARD to search what is before it first. We can help limit the search by using a locality after the comma. Ask participants to type in Victoria St (comma) and enter. Discuss the number of results that are returned. **Locality** Locality is not required to be entered but to narrow the search, the major town or city name should be entered, particularly for State Highways which we will discuss shortly. Ask participants to cancel the range window and click create abandon to clear the screen. Ask participants to enter Victoria St, Petone. (or a location in your area) Discuss the difference in the returned search.

#### **Stage 2 – Streets, including State Highways**

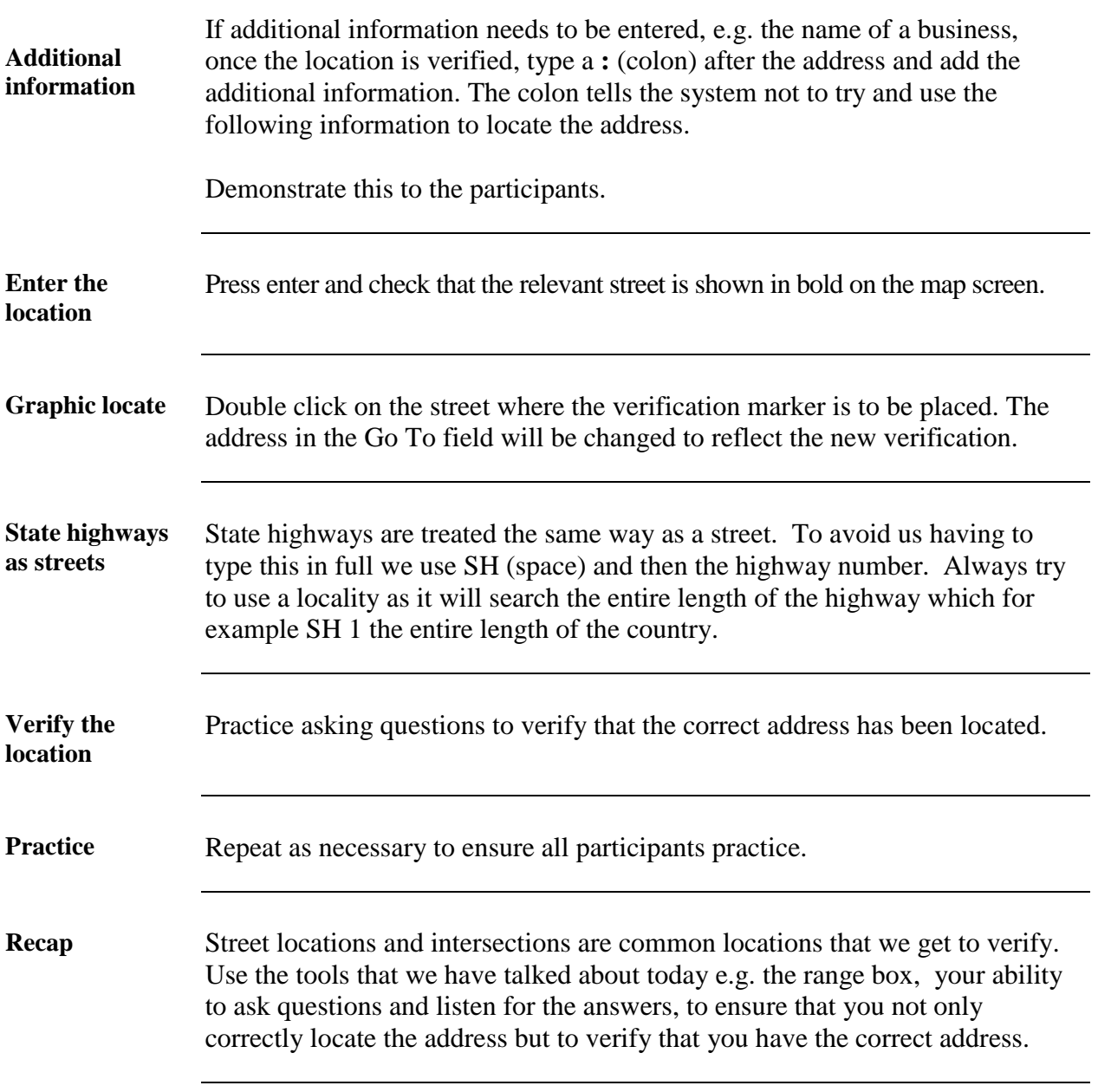

# **Stage 3 – Range window**

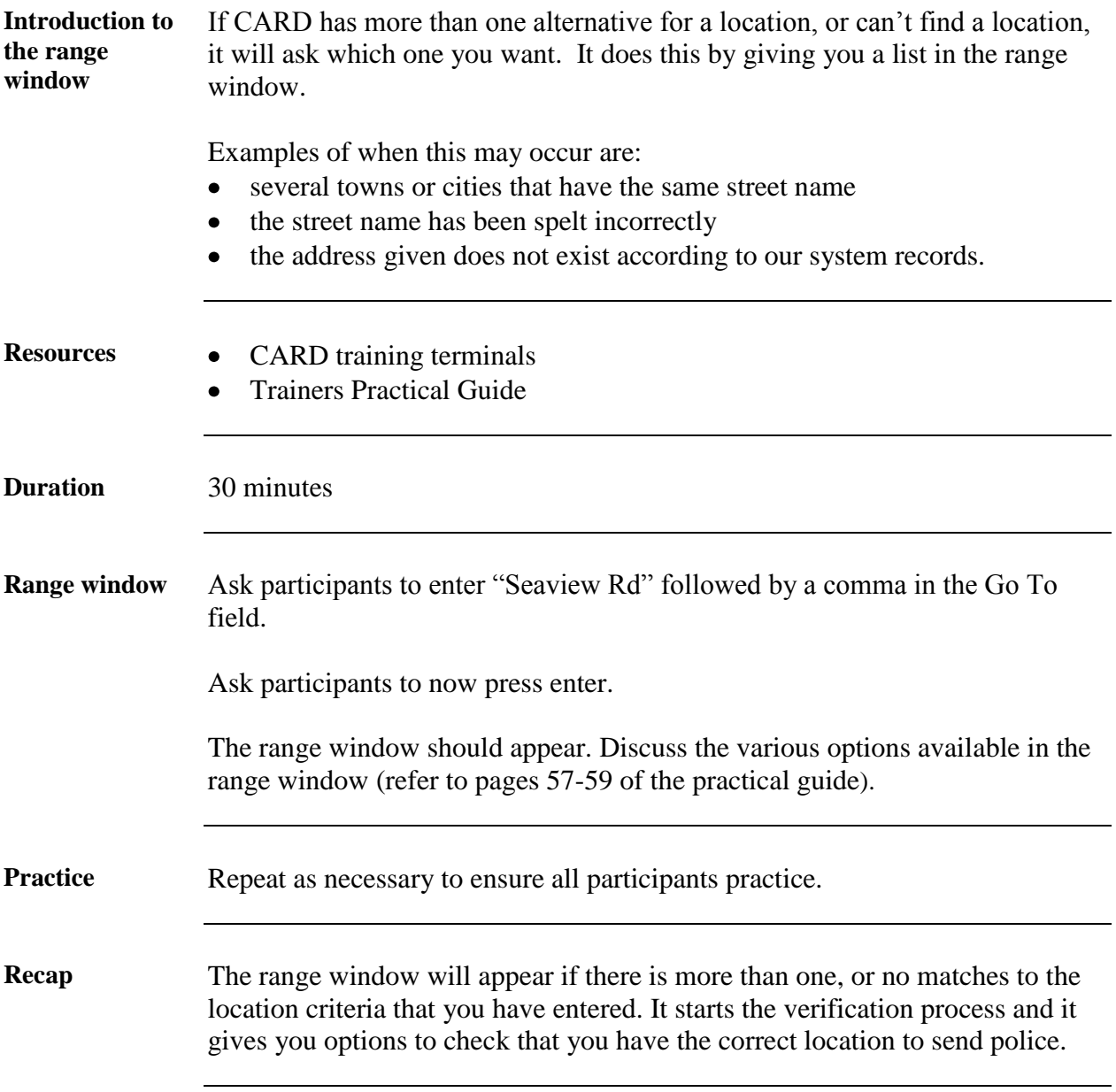

## **Conclusion**

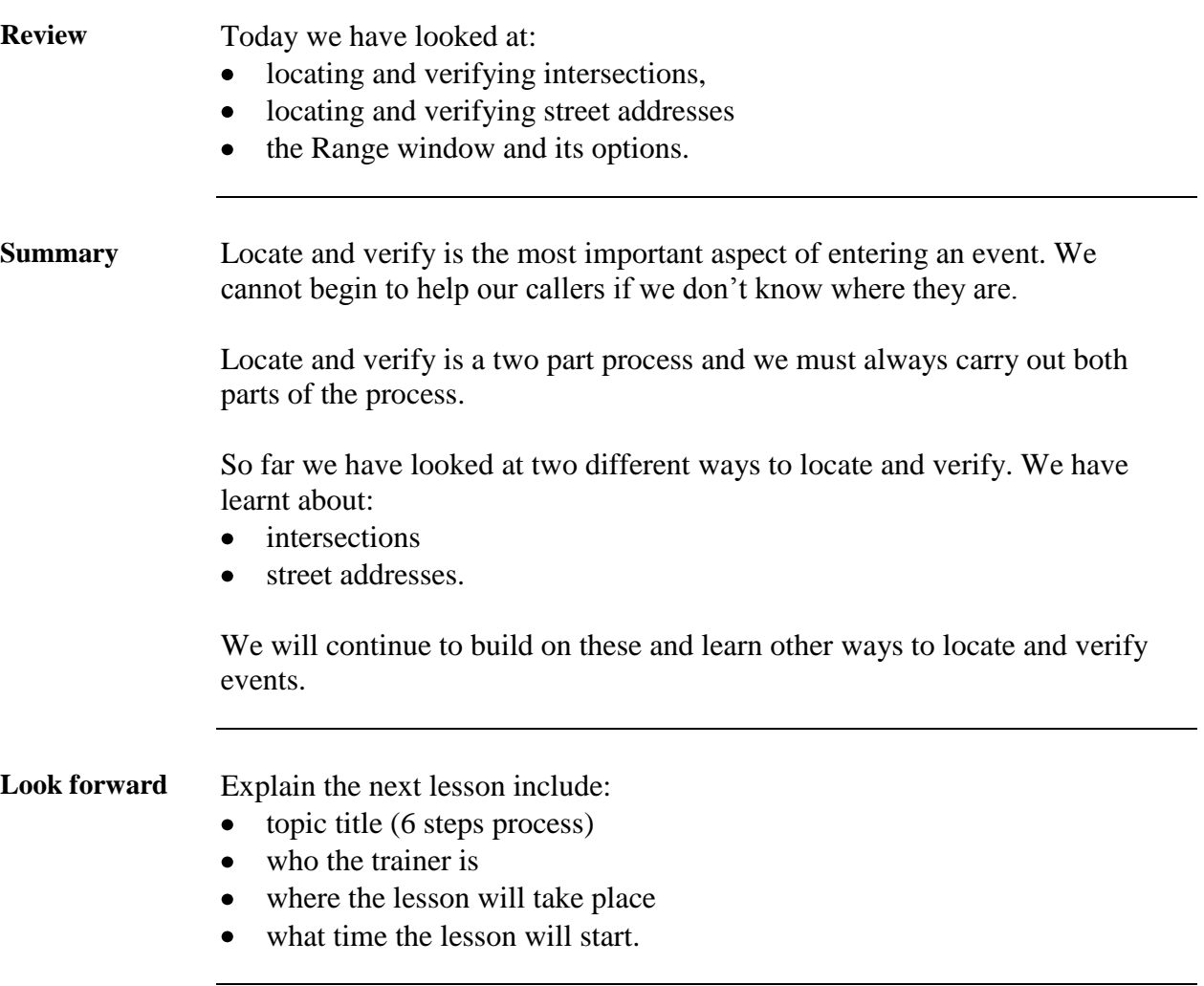